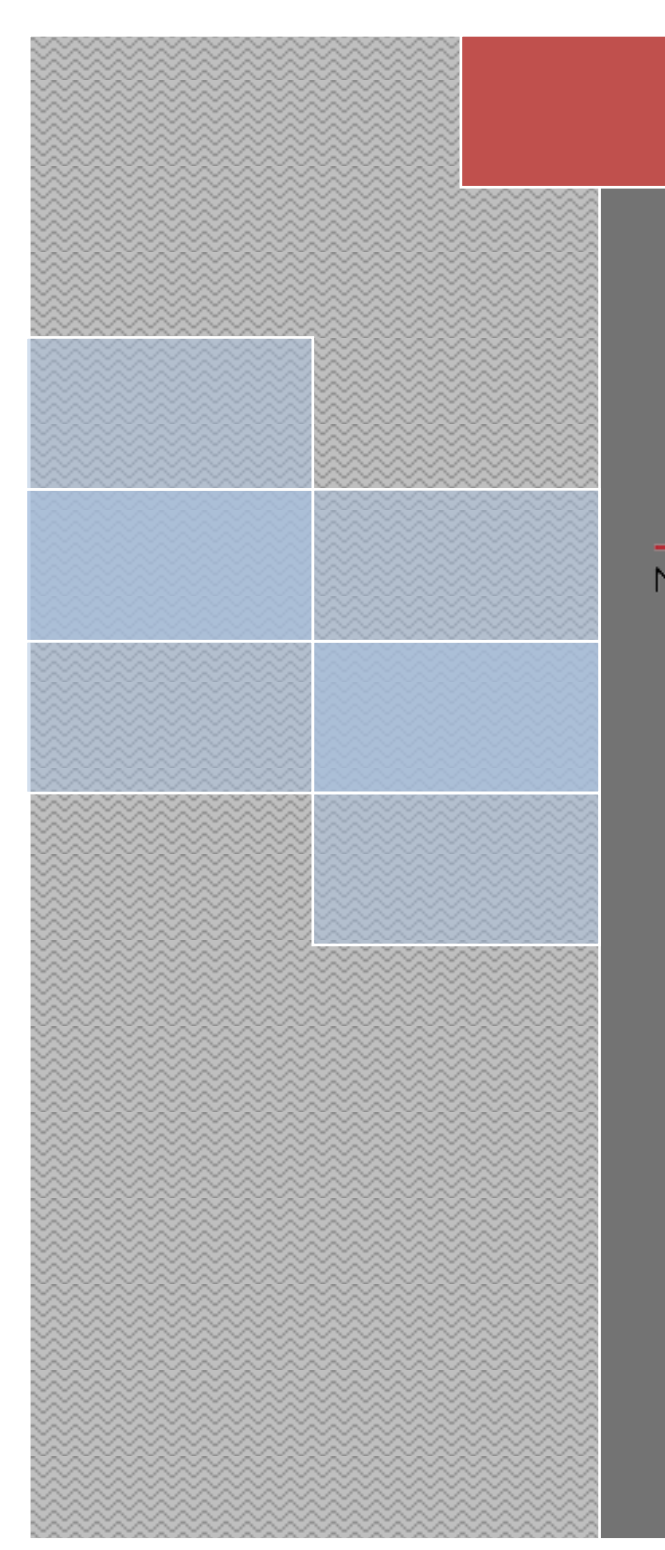

# **TRIO** MOTION TECHNOLOGY

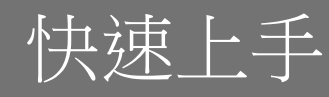

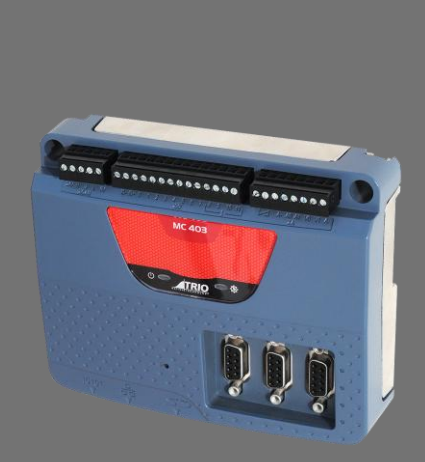

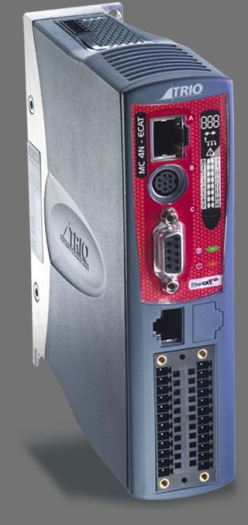

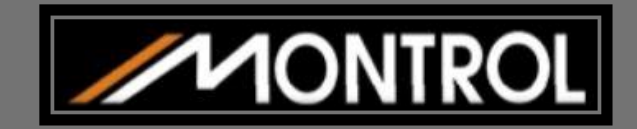

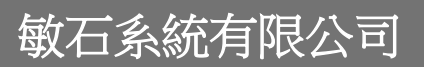

**330** 桃園市同德十一街 **58** 號 **10** 樓之 **2 Tel: 03.358.6008 Fax: 03.358.6009 E-mail: info@montrol.com.tw**

**www.montrol.com.tw**

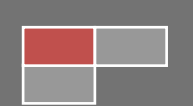

# <span id="page-1-0"></span>Ⅱ 目錄

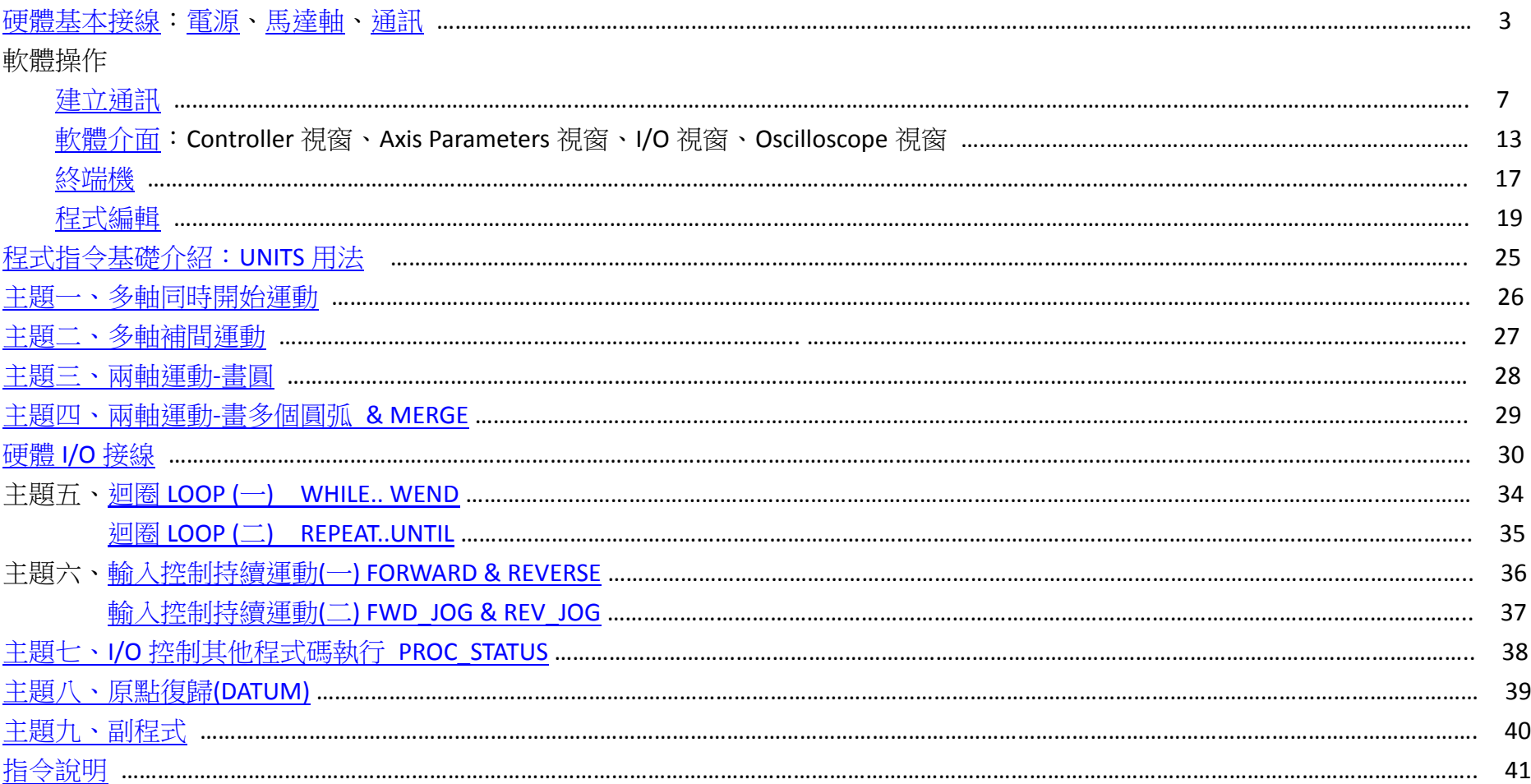

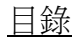

<span id="page-2-0"></span>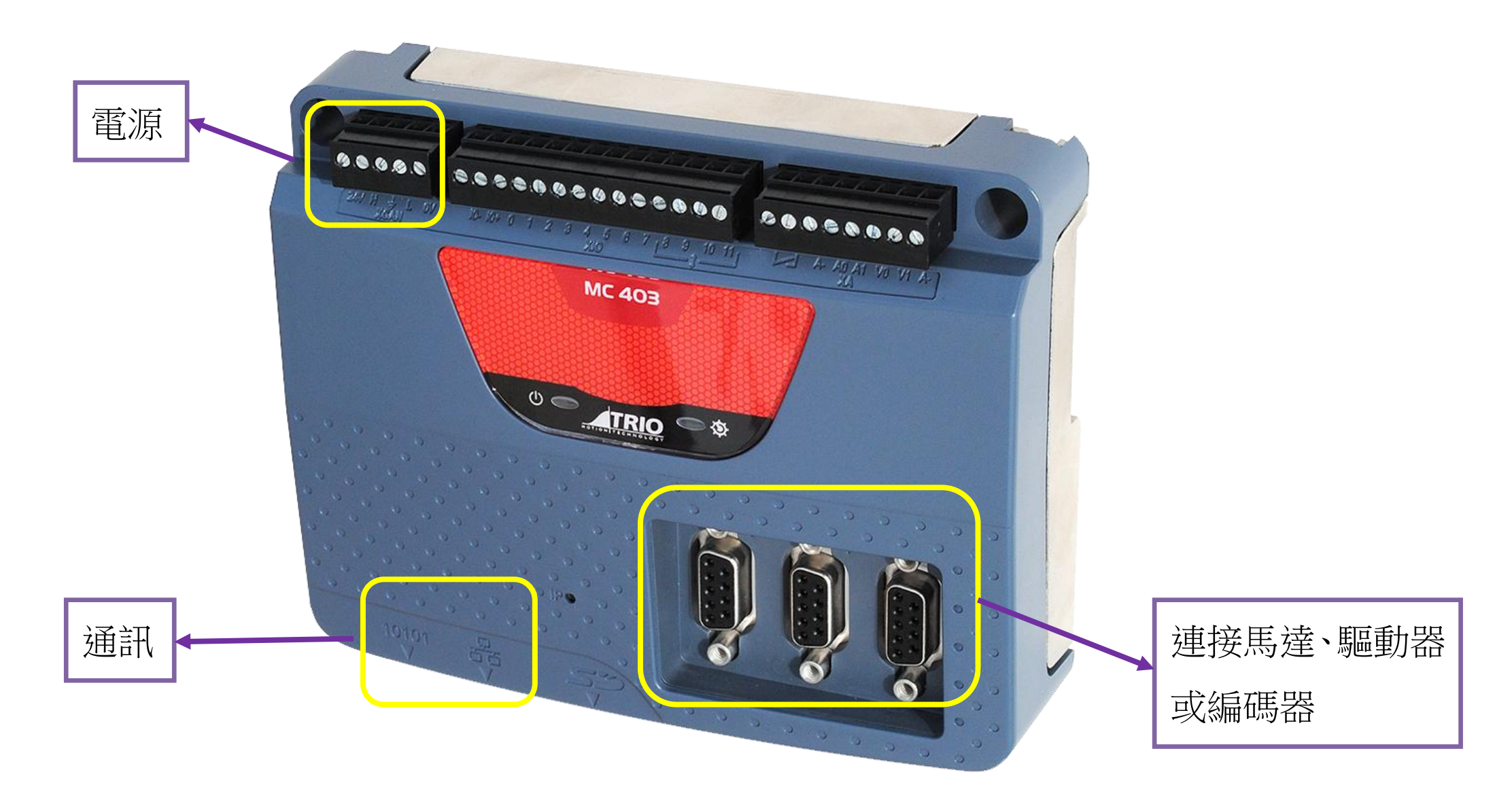

# <span id="page-3-0"></span>**5-WAY CONNECTOR**

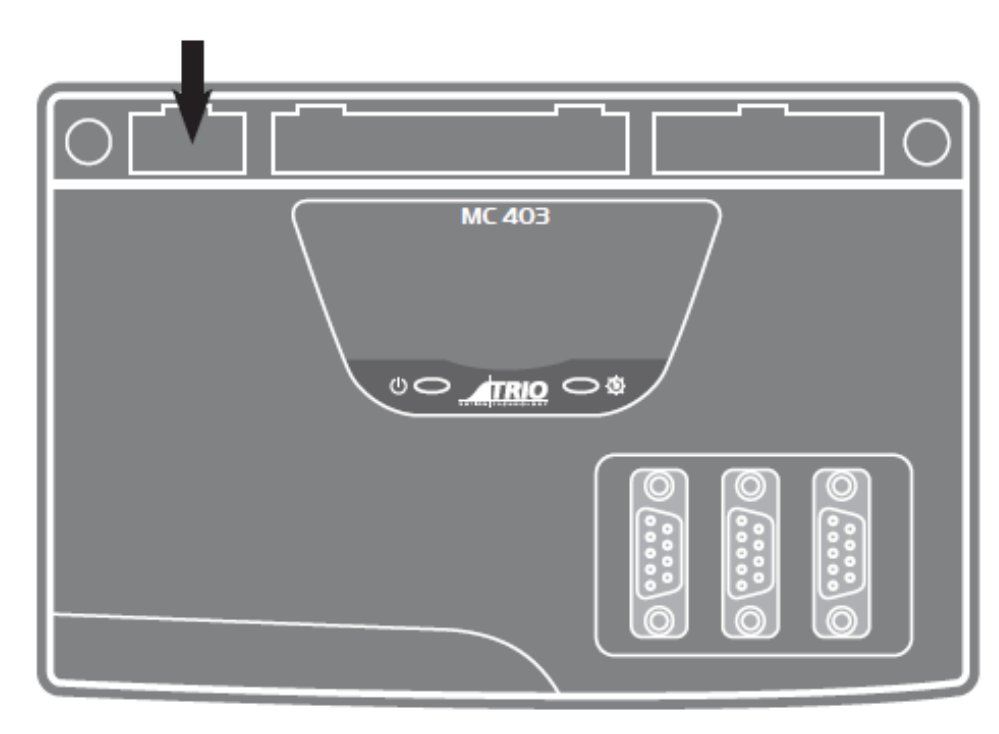

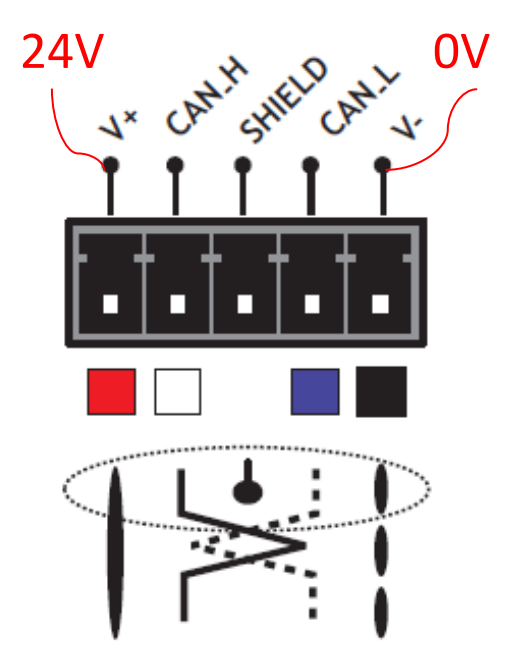

目錄

### <span id="page-4-0"></span>硬體基本接線-*連接馬達、驅動器或編碼器* 물

### MC403 PULSE OUTPUTS / ENCODER INPUTS

![](_page_4_Picture_2.jpeg)

Axis 0 1 2 程式說明部分會以軸 0 與 2 為例

![](_page_4_Picture_4.jpeg)

![](_page_4_Picture_34.jpeg)

目錄

<span id="page-5-0"></span>![](_page_5_Picture_1.jpeg)

![](_page_5_Picture_2.jpeg)

![](_page_5_Figure_3.jpeg)

![](_page_5_Picture_41.jpeg)

**RJ45 CONNECTOR** 

![](_page_5_Picture_6.jpeg)

建議: Ethernet 網路線請使用 CAT5 以上等級

----------------------------

目錄

### 目錄

1. 開啟網路和共用中心,找尋區域連線,點擊。

![](_page_6_Picture_18.jpeg)

<span id="page-6-0"></span>

2. 點擊內容。

![](_page_7_Picture_1.jpeg)

3. 找尋網際網路通訊協定第 *4* 版*(TCP/IPv4)* -> 按內容。

![](_page_8_Figure_1.jpeg)

4. 選項修改為*使用下列的 IP 位址*,設定電腦部份 IP 位址,前三碼 <mark>192.168.0</mark> 與軟體上 Controller IP Address 相同(詳見第 6 點),末一碼 <mark>123</mark> 不可相同 (軟體預設 250),並按確定。

![](_page_9_Figure_1.jpeg)

![](_page_10_Picture_0.jpeg)

6. 選擇連線方式(以 Ethernet 為例),第一次連線須做設定(之後軟體會自動記憶先前的連線方式),並點選 Apply & Connect 完成連線。

![](_page_11_Picture_31.jpeg)

1. Controller 視窗:點選功能選單 Window -> 勾選 Controller Tree Window。

<span id="page-12-0"></span>![](_page_12_Picture_2.jpeg)

目錄

2. Axis Parameters 視窗:點擊圖示 【 或點選功能選單 Tools ->開啟 Axis Parameters, 可杳看運動軸的參數設定及回傳值。

![](_page_13_Picture_1.jpeg)

3. I/O 視窗:點擊圖示 <sup>11</sup> 或點選功能選單 Tools ->開啟 Digital I/O Status,可查看數位 I/O 狀態。

![](_page_14_Picture_1.jpeg)

![](_page_15_Picture_0.jpeg)

4. Oscilloscope 視窗:點擊圖示 | www.wikijiing.http://wikijiing.http://wikijiing.http://

![](_page_15_Picture_21.jpeg)

<span id="page-16-0"></span>軟體操作-終端機 H

![](_page_16_Figure_1.jpeg)

17

目錄

### 軸參數預設值 UNITS=1; ACCEL=10000; DECEL=10000; SPEED=1000

### 以步進馬達解析度 25000 為例,UNITS=25000\*16; ACCEL=10; DECEL=10; SPEED=1,下指令 MOVE(1)可使馬達 1 秒內轉 1 圈

![](_page_17_Picture_32.jpeg)

#### <span id="page-18-0"></span>E. 軟體操作-程式編輯

於 Controller 視窗的 Programs 點擊右鍵, 點選 New...後會出現 Add New Program 視窗。

![](_page_18_Picture_3.jpeg)

### 選擇 BASIC 並在 Name 欄位打上名字後,點擊 OK。

![](_page_19_Picture_1.jpeg)

### 出現程式編輯介面,可開始編輯程式碼。

![](_page_20_Figure_1.jpeg)

### 程式編輯完成後,按下 Run 鍵 ▶執行程式,程式由第一行開始執行至最後一行結束程式。 倘若程式尚未執行至最後一行,但需強制終止程式時,按下 Stop 鍵 ■可結束程式。

![](_page_21_Figure_1.jpeg)

# 按下 Pause/Step 鍵 』 】,一次只執行一行程式碼。

![](_page_22_Picture_15.jpeg)

#### 點擊圖示  $\Omega$  程式指令幫助,可查詢指令。 點擊圖示 , 軟體操作說明。 Motion Perfect v4.3.1 同 X Project Controller Edit Search File/Program Build/Run Tools Window Help  $\frac{m}{G}$ 9 字 日 も 0 a  $\mathbb{F}$  -Motion Ba 业 裔  $\leftarrow$ 目入 霉  $\mathcal{Q}$  $\sqrt{a}$  $\bullet$  $\Omega$ 同  $\Delta$ E stop Project Digital I/O Status (Inputs: 0-15, VO: 8-15)  $\bullet$   $\uparrow$   $\times$ TEST P1 X ÷ Controller Trio BASIC help Axis Parameters Channel #0 Oscilloscope (P822) v2.0281 **MC403Z HA - X & B → (+ † B & O Q Q Q B & L ) > Ⅱ 4 D → O D Q ? ? M # E & {}** Axis Status: OK Reset MC  $\Box$ el  $\overline{\mathbf{x}}$ **P**TrioBASIC System: OK Flash: O 飍 羀 Ũ.  $\bigcirc$  Drive ⇦  $\bigcirc$  Motion Halt 上一頁 選項(O) 隱藏 enable programs  $\triangleright$   $\Box$  Programs 内容(C) 索引(N) 搜尋(S) **TrioBASIC**  $\left| \cdot \right|$ **D M** Axes **Pl** Overview D **Memory** 2 Introduction to TrioBASIC ▷ <del>见</del> Configuration TrioBASIC is multi-tasking programming language used by  $\Box$  Access types ₫ the Trio multitasking Motion Coordinator range of  $\Box$  Axis commands programmable motion controllers. The syntax is similar to  $\Box$  Axis Functions  $\Box$  Axis parameters that of other BASIC family languages. A PC running the  $\Box$  Commands Microsoft Windows<sup>™</sup> operating system is used to develop **El Secomparison Operators** and test the application programs which coordinate all the  $\Box$  Constants required motion and machine functions using Trio's Motion  $\Box$   $\blacktriangleright$  FILE Functions  $\Box$   $\blacktriangleright$  Functions Perfect software. Motion Perfect provides all editing and **□ ★ Hostlink Parameters** debugging functionality needed to write and debug El Logical and Bitwise opera applications written in TrioBASIC. The completed **EI See Mathematical functions EI Se** Mathematical operators application does not require the PC in order to run.  $\epsilon$  $\Box$  Modifiers  $\Omega$ l Ln: I **In See Port Parameters EEATHDEC** Ш  $-1 \times$ Output m Connected to Emernet 192.100.0.2  $\mathbb{A}$ Jog Axes Controller  $\overline{\phantom{a}}$ Compile/Check Results Watch Variables 1 Ethernet, 192.168.0.250  $\frac{1}{26}$  Sync mode **MC403Z** C:\Users\Justin\Documents\Motion Perfect v4.3\Projects\Untitled\Untitled.mpv3prj

#### <span id="page-24-0"></span>E. 程式指令基礎介紹:UNITS 用法 日本 これには これには これには これには これには これには これには 日錄

以步進馬達解析度 25000 為例,若 UNITS=1,其餘值乘上 1/0.0025=400 倍,下指令 MOVE(25000\*16)可使馬達 1 秒內轉 1 圈

![](_page_24_Picture_3.jpeg)

--------------------------------------------------------------------------------------------------------------------------------------------------------------------------------------------------------------

以步進馬達解析度 25000 為例,UNITS=25000\*16; ACCEL=10; DECEL=10; SPEED=1,下指令 MOVE(1)可使馬達 1 秒內轉 1 圈

![](_page_24_Picture_118.jpeg)

#### <span id="page-25-0"></span>H. 主題一、多軸同時開始運動(啟動同時,不同時停止) またにはない しょうしょう しょうしょう しゅうしゅう しゅうしゅう しゅうしゅう

![](_page_25_Picture_214.jpeg)

![](_page_25_Picture_215.jpeg)

![](_page_25_Picture_216.jpeg)

--------------------------------------------------------------------------------------------------------------------------------------------------------------------------------------------------------------

### <span id="page-26-0"></span>主題二、多軸補間運動(啟動與停止同時) [目錄](#page-1-0)

![](_page_26_Picture_183.jpeg)

--------------------------------------------------------------------------------------------------------------------------------------------------------------------------------------------------------------

#### <span id="page-27-0"></span>을 主題三、兩軸運動-畫圓 [目錄](#page-1-0)

![](_page_27_Picture_191.jpeg)

![](_page_27_Figure_2.jpeg)

![](_page_27_Picture_192.jpeg)

'啟動運動 '指定多運動軸位址為 0 與 2 '圓弧以主速度相對移動(終點(0,0);圓心(3,0);方向:逆時針) '等待多軸運動完成

------------------------------------------------------------------------------------------------------------------------------------------------------------------------------------------------------------

### <span id="page-28-0"></span>H 主題四、兩軸運動-畫多個圓弧 & MERGE

![](_page_28_Picture_347.jpeg)

![](_page_28_Picture_348.jpeg)

-------------------------------------------------------------------------------------------------------------------------------------------------------------------------------------------------------------

<span id="page-29-0"></span>![](_page_29_Picture_2.jpeg)

![](_page_30_Figure_0.jpeg)

Any input, 0 - 5, may be mapped to any axis as a registration input.

![](_page_31_Figure_0.jpeg)

### ALL STEPPER AND SERVO AMPLIFIERS MUST BE INHIBITED WHEN THE AMPLIFIER ENABLE OUTPUT IS OPEN CIRCUIT

![](_page_32_Figure_1.jpeg)

### <span id="page-33-0"></span>■ 主題五、迴圈 LOOP (一) WHILE.. WEND くんじょう しょうしょう しゅうしょう しゅうしゅうしょう しゅうしょう 目録

![](_page_33_Picture_323.jpeg)

-------------------------------------------------------------------------------------------------------------------------------------------------------------------------------------------------------

### <span id="page-34-0"></span>主題五、迴圈 LOOP (二) REPEAT..UNTIL [目錄](#page-1-0)

![](_page_34_Picture_163.jpeg)

-------------------------------------------------------------------------------------------------------------------------------------------------------------------------------------------------------

### <span id="page-35-0"></span>■ 主題六、輸入控制持續運動(一) FORWARD & REVERSE くんじゅう しゅうしょう しゅうしゅう しゅうしゅうしゅうしょう

![](_page_35_Picture_215.jpeg)

--------------------------------------------------------------------------------------------------------------------------------------------------------------------------------------------------------

### <span id="page-36-0"></span>■ 主題六、輸入控制持續運動(二) FWD\_JOG & REV\_JOG Decrees the control of the control of the control of the control of the control of the control of the control of the control of the control of the control of the control of the control

![](_page_36_Picture_190.jpeg)

--------------------------------------------------------------------------------------------------------------------------------------------------------------------------------------------------------

![](_page_37_Picture_188.jpeg)

<span id="page-37-0"></span>----------------------------------------------------------------------------------------------------

#### <span id="page-38-0"></span>H 主題八、原點復歸(DATUM) また、これは「これは「これは「これは「これは「これは」」」という意味がある。 しょうしょう [目錄](#page-1-0)

橫軸:距離 縱軸:速度

(4) Creeps in opposite direction until switch is reset 軸以 creep 速

0 SWITCH

(1) Axis moves at speed 軸以 speed 速度移動 (2) Registers on datum switch 觸發 datum switch

(6) Final position set as zero 設定絕對位置為零

(3) Decelerates to a stop 減速至停止

度反向移動直到 datum switch 重置 (5) Decelerates to a stop 減速至停止

![](_page_38_Picture_242.jpeg)

-------------------------------------------------------------------------------------------------------------------------------------------------------------------------------------------------------

### <span id="page-39-0"></span>H 主題九、副程式(GOSUB)

![](_page_39_Picture_256.jpeg)

![](_page_39_Picture_257.jpeg)

-------------------------------------------------------------------------------------------------------------------------------------------------------------------------------------------------------

### <span id="page-40-0"></span>指令說明(此處只列出練習程式中所用到指令,其餘指令需查閱手冊) [目錄](#page-1-0) H

**AXIS(expression)** Assigns ONE command, function or axis parameter operation to a particular axis.

ACCEL The ACCEL axis parameter may be used to set or read back the acceleration rate of each axis fitted. The acceleration rate is i[n UNITS/](mk:@MSITStore:C:/Program%20Files%20(x86)/TrioMotion/MotionPerfectV4.3/TrioBASIC.chm::/UNITS.html)sec/sec.

**ACC(rate)** Sets both the acceleration and deceleration rate simultaneously.

**<expression1> AND <expression2>** This performs an AND function between corresponding bits of the integer part of two valid TrioBASIC expressions. The

--------------------------------------------------------------------------------------------------------------------------------------------------------------------------------------------------------------

AND function between two bits is defined as follows:

![](_page_40_Picture_175.jpeg)

**BASE(axis no<,second axis><,third axis>...)** The BASE command is used to direct all subsequent motion commands and axis parameter read/writes to a particular axis, or group of axes.

**CANCEL([mode])** Used to cancel current or buffered axis commands on an axis or an interpolating axis group.

**CREEP** The creep speed is used for the slow part of a [DATUM](mk:@MSITStore:C:/Program%20Files%20(x86)/TrioMotion/MotionPerfectV4.3/TrioBASIC.chm::/DATUM.html) sequence.

**DATUM** Performs one of 6 datuming sequences to locate an axis to an absolute position.

**DATUM\_IN** This parameter holds a digital input channel to be used as a datum input.

**DECEL** The DECEL axis parameter may be used to set or read back the deceleration rate of each axis fitted.

**DEFPOS(pos1 [,pos2[, pos3[, pos4...]]])** Defines the current position(s) as a new absolute value.

**FORWARD** Sets continuous forward movement.

FWD\_JOG=value This parameter holds the input number to be used as a jog forward input. When the FWD JOG input is active the axis moves in forward at [JOGSPEED.](mk:@MSITStore:C:/Program%20Files%20(x86)/TrioMotion/MotionPerfectV4.3/TrioBASIC.chm::/JOGSPEED.html) Value=-1: Disable the input as FWD\_JOG (default); Value=0~63: Input to use as datum input.

**GOSUB..RETURN** Stores the position of the line after the GOSUB command and then branches to the label specified. Upon reaching the RETURN statement, control is returned to the stored line.

**IN[(input\_no[,final\_input])]** IN is used to read the state of the inputs.

**INVERT\_IN(input, state)** The INVERT\_IN command allows the input channels to be individually inverted in software. State=*ON*: the input is inverted in software; State=*OFF* :the input is not inverted.

**IF..THEN..ELSEIF..ELSE..ENDIF** An IF program structure is used to execute a block of code after a valid expression. If no expressions are valid and an ELSE is

present the commands under the ELSE will be executed.

**JOGSPEED** Sets the jog speed in user units for an axis to run at when performing a jog.

**MOVE(distance1 [,distance2 [,distance3 [,distance4...]]])** Incremental move.

**MOVEABS(position1[, position2[, position3[, position4...]]])** Absolute position move.

**MOVECIRC(end1, end2, centre1, centre2, direction [,ta [,output]])** Moves 2 orthogonal axes in such a way as to produce a circular arc at the tool point.

**MERGE** Velocity profiled moves can be MERGEd together so that the speed will not ramp down to zero between the current move and the buffered move.

**OP(output, state)** Set the state of an individual output.

**PROC** Allows a particular process to be specified when using a Process Parameter, Function or Command.

**PROC\_STATUS** Returns the status of another process, referenced with the [PROC](mk:@MSITStore:C:/Program%20Files%20(x86)/TrioMotion/MotionPerfectV4.3/TrioBASIC.chm::/PROC.html) (x) modifier.

**REVERSE** Sets continuous reverse movement.

**REPEAT .. UNTIL** The REPEAT..UNTIL construct allows a block of commands to be continuously repeated until an expression becomes [TRUE](mk:@MSITStore:C:/Program%20Files%20(x86)/TrioMotion/MotionPerfectV4.3/TrioBASIC.chm::/TRUE.html) .

REV\_JOG=value This parameter holds the input number to be used as a jog reverse input. When the REV JOG input is active the axis moves in reverse at [JOGSPEED.](mk:@MSITStore:C:/Program%20Files%20(x86)/TrioMotion/MotionPerfectV4.3/TrioBASIC.chm::/JOGSPEED.html) Value=-1: Disable the input as REV\_JOG (default); Value=0~63: Input to use as datum input.

**RUN "program" [, process]** Runs a named program on the controller.

**RAPIDSTOP [(mode)]** The RAPIDSTOP command cancels the currently executing move on ALL axes.

**STOP "progname",[process\_number]** Stops one program at its current line.

**SPEED** The SPEED axis parameter can be used to set/read back the demand speed axis parameter. The speed is in [UNITS/](mk:@MSITStore:C:/Program%20Files%20(x86)/TrioMotion/MotionPerfectV4.3/TrioBASIC.chm::/UNITS.html)sec.

**UNITS** The motion commands to set speeds, acceleration and moves use the UNITS scalar to allow values to be entered in more convenient units.

**WA(time)** Wait time(milliseconds)

**WDOG** Controls the WDOG relay contact used for enabling external drives. The WDOG[=ON](mk:@MSITStore:C:/Program%20Files%20(x86)/TrioMotion/MotionPerfectV4.3/TrioBASIC.chm::/ON.html) command MUST be issued in a program prior to executing moves.

**WAIT UNTIL expression** Suspends program execution until the expression is TRUE.

**WAIT IDLE** Suspend program execution until the move has finished.

**WHILE .. WEND** The commands contained in the WHILE..WEND loop are continuously executed until the condition becomes [FALSE](mk:@MSITStore:C:/Program%20Files%20(x86)/TrioMotion/MotionPerfectV4.3/TrioBASIC.chm::/FALSE.html) .